# POWERPOINT

# POWERPOINT

#### Creazione di diapositive multimediali

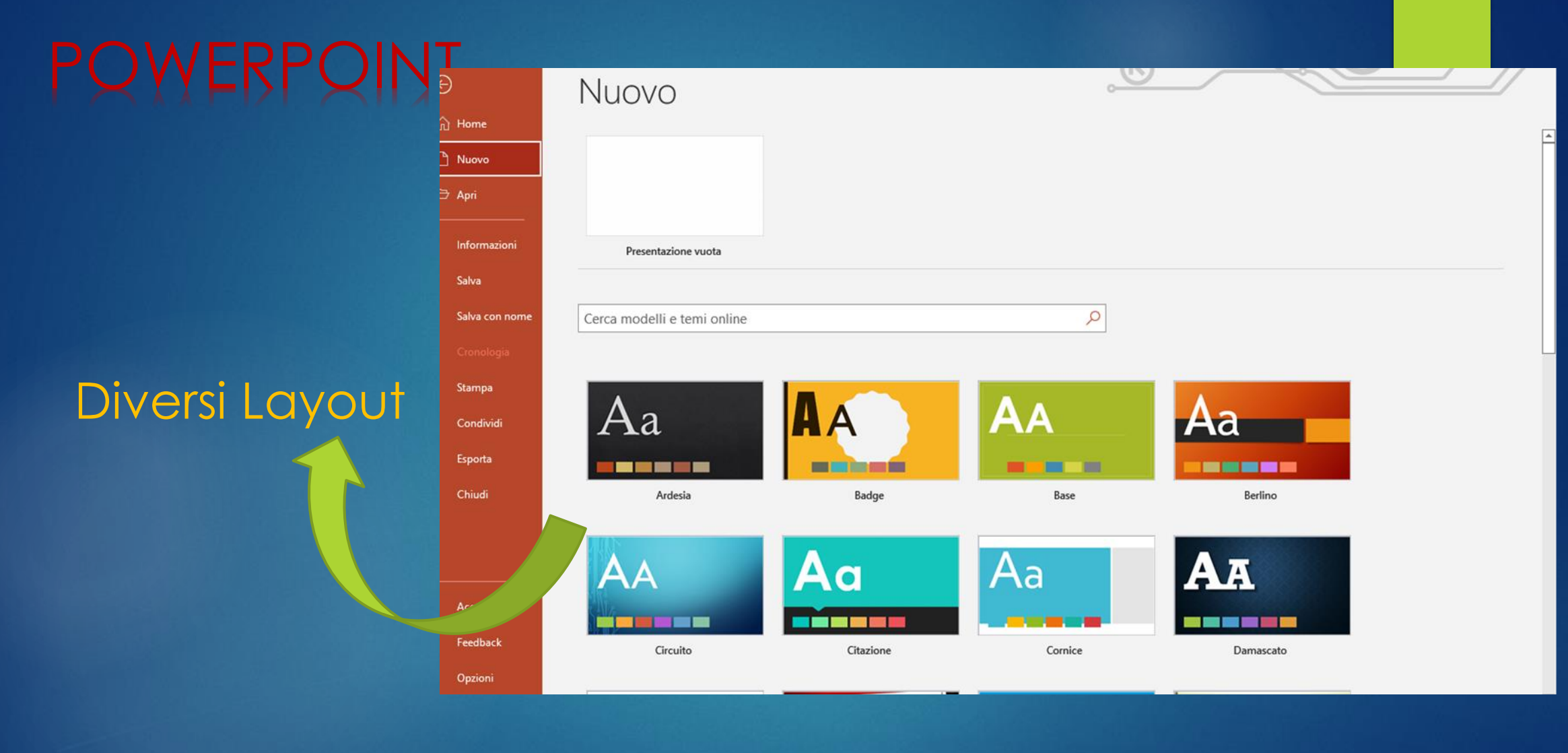

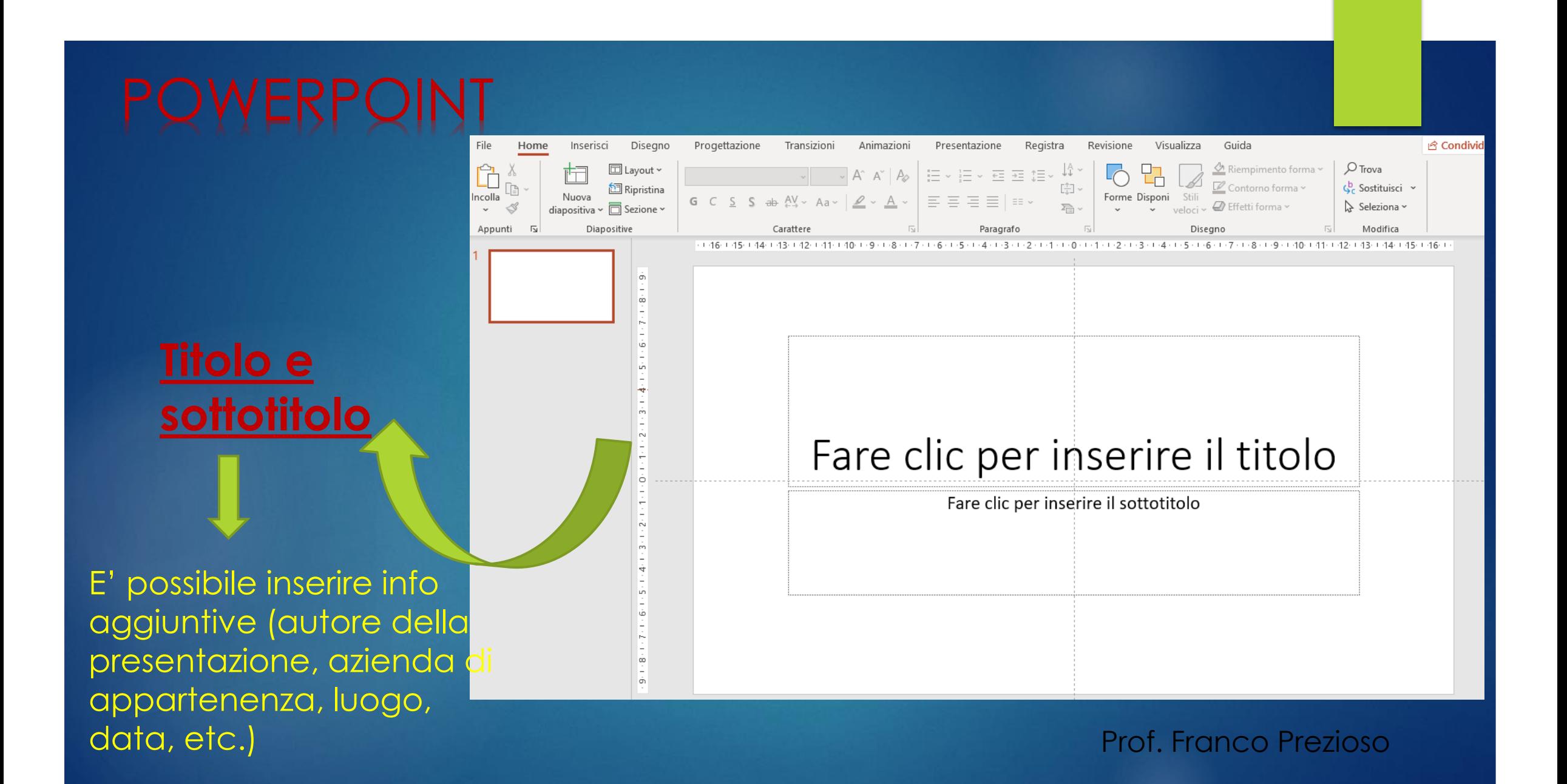

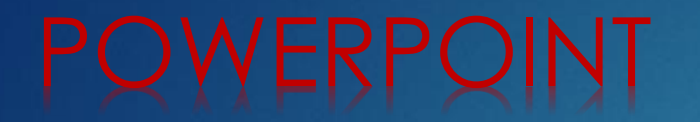

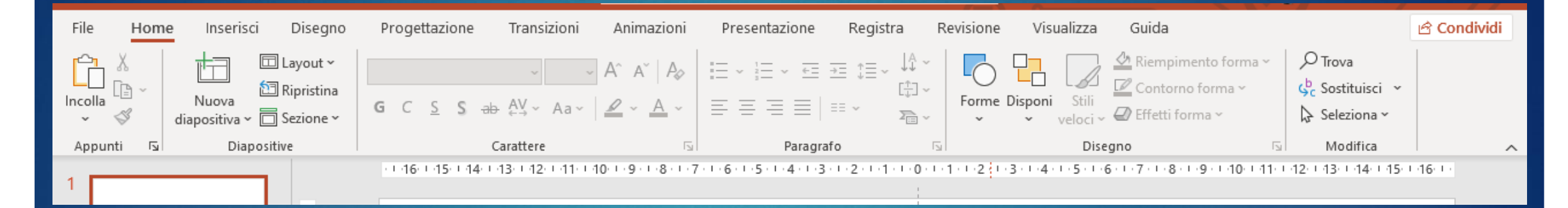

**Barra degli strumenti:** tutte le voci presenti nella barra degli strumenti servono principalmente per aggiungere dettagli alla schermata di lavoro.

#### POWERPOINT

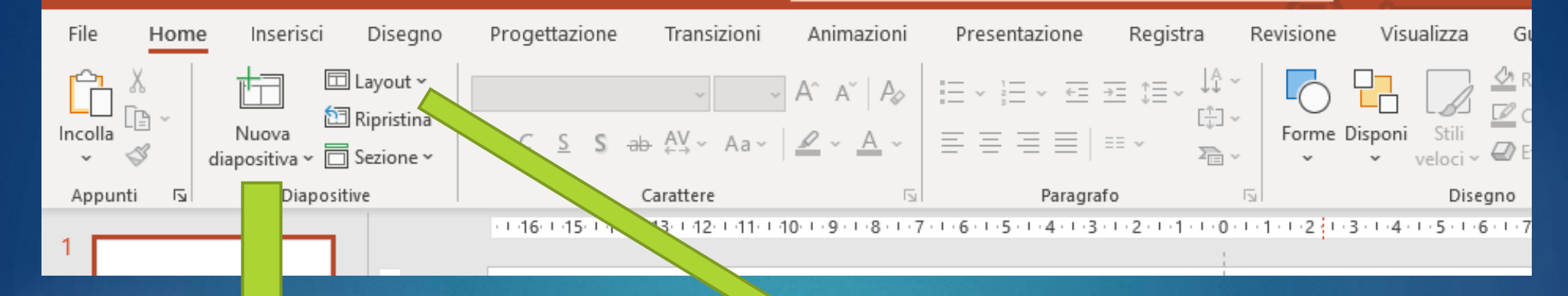

**Nuova diapositiva**: inserire il numero totale delle diapositive (si può anche inserirle man mano che le precedenti vengono elaborate.

**Layout**: il programma offre una serie di diapositive preimpostate

**Layout**: I layout diapositiva contengono le caselle di formattazione, posizionamento e segnaposto per tutto il contenuto visualizzato in una diapositiva.

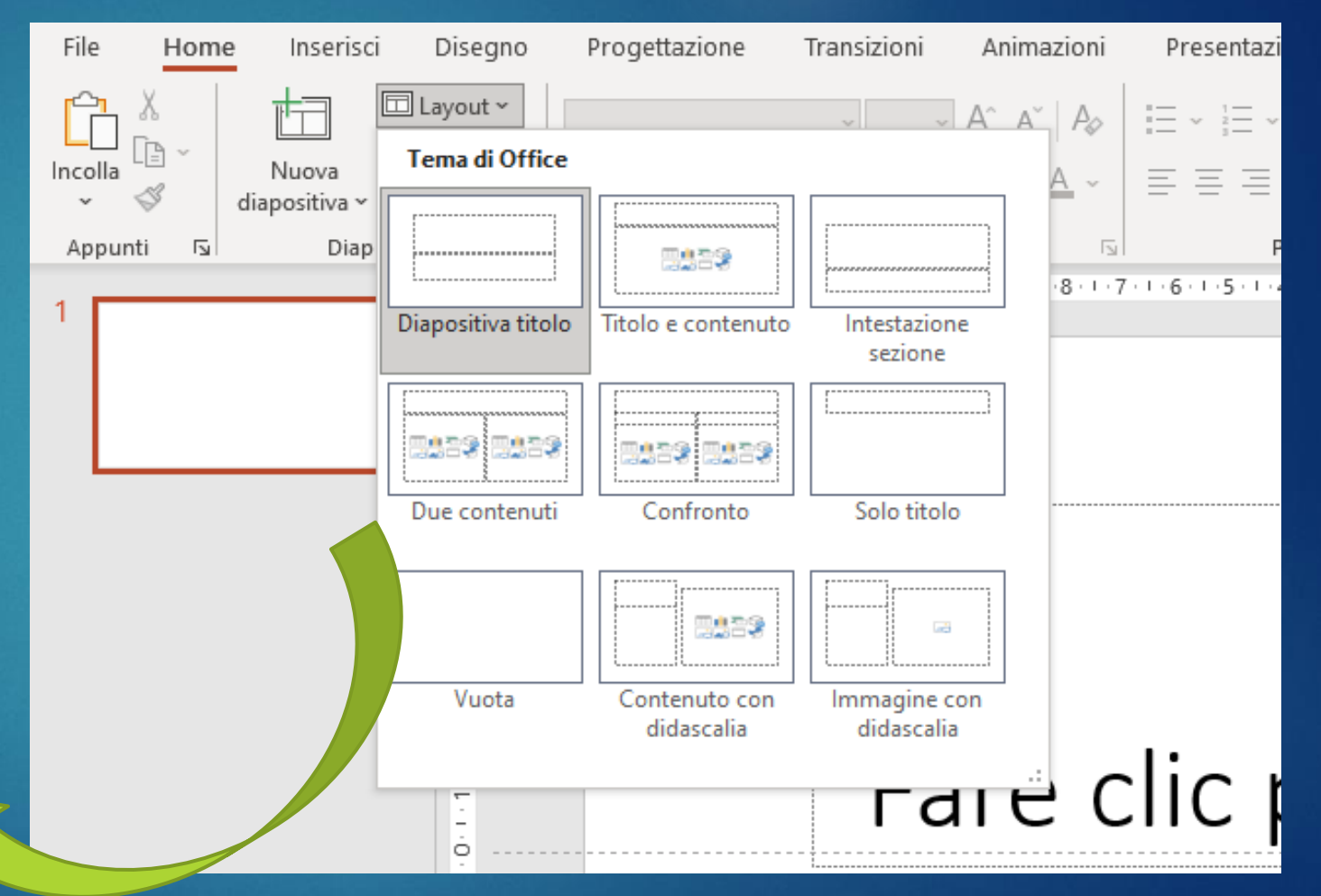

### POWERPOINT

**Sezione**: per organizzare le diapositive in gruppi significativi, allo stesso modo in cui si organizzano i file in cartelle.

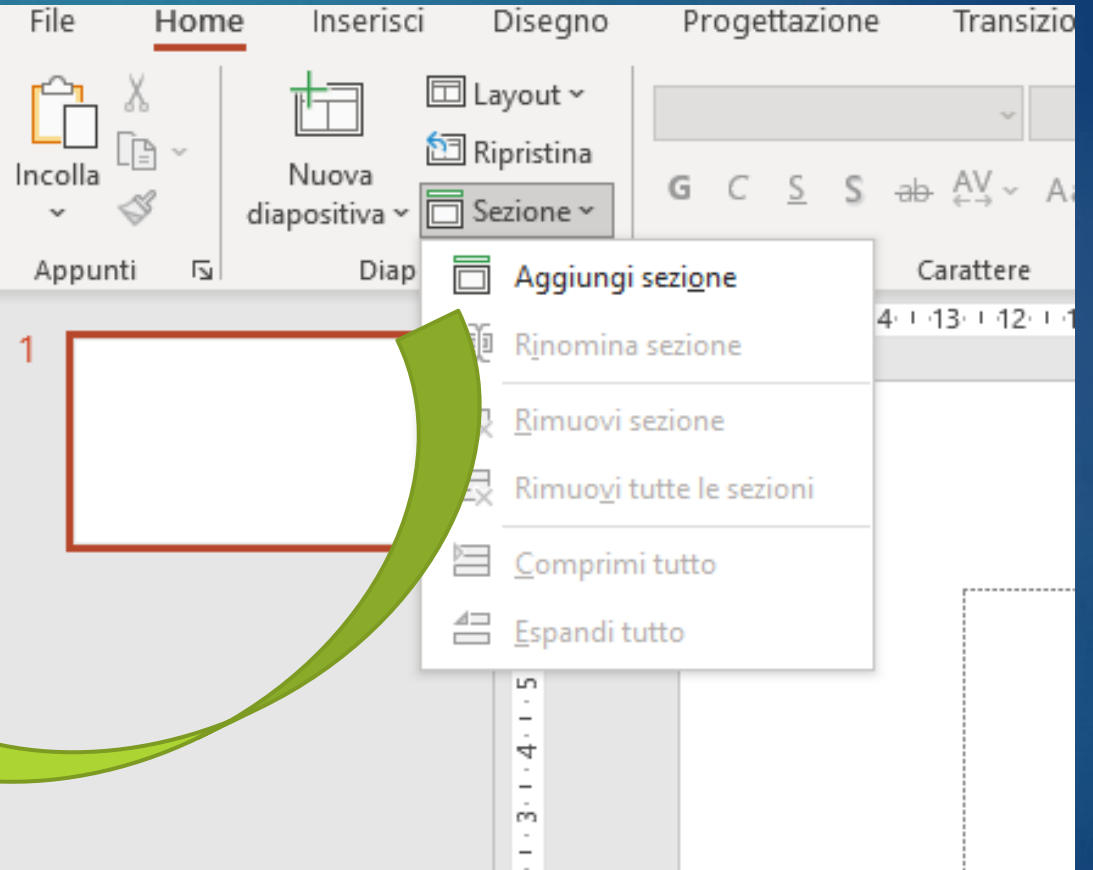

#### POWERPOINT: *Home*

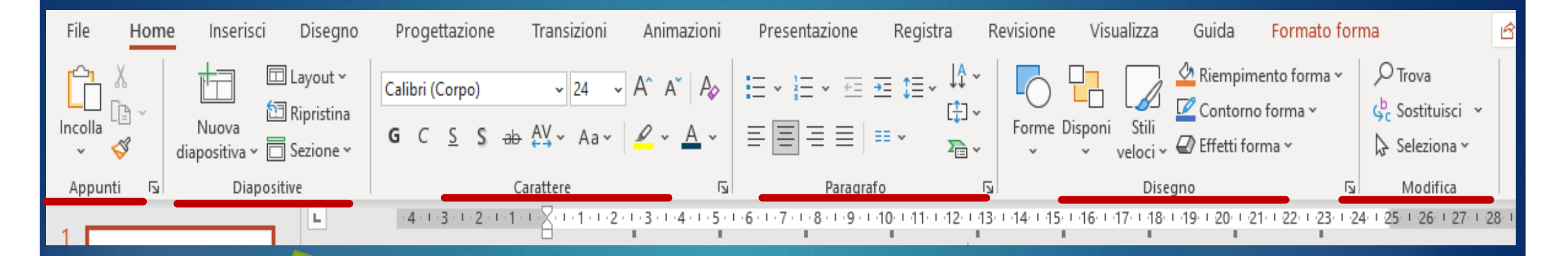

Riporta informazioni sulle dimensioni del testo, il colore che si desidera applicare, i diversi elenchi puntati e le varie forme da poter inserire.

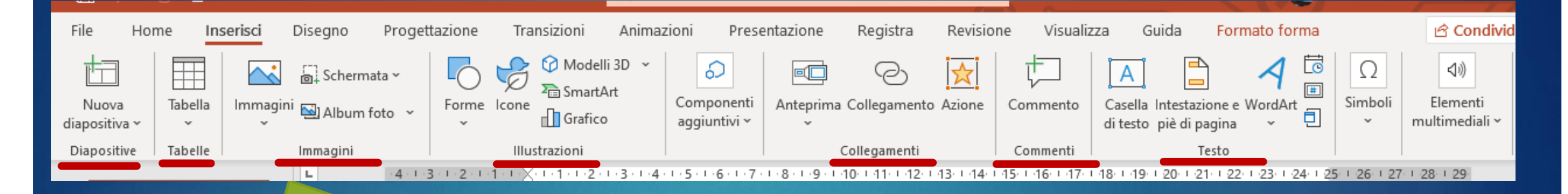

Contiene tutti quegli elementi che possono essere inseriti all'interno delle diapositive, che servono per arricchirle o approfondire un concetto.

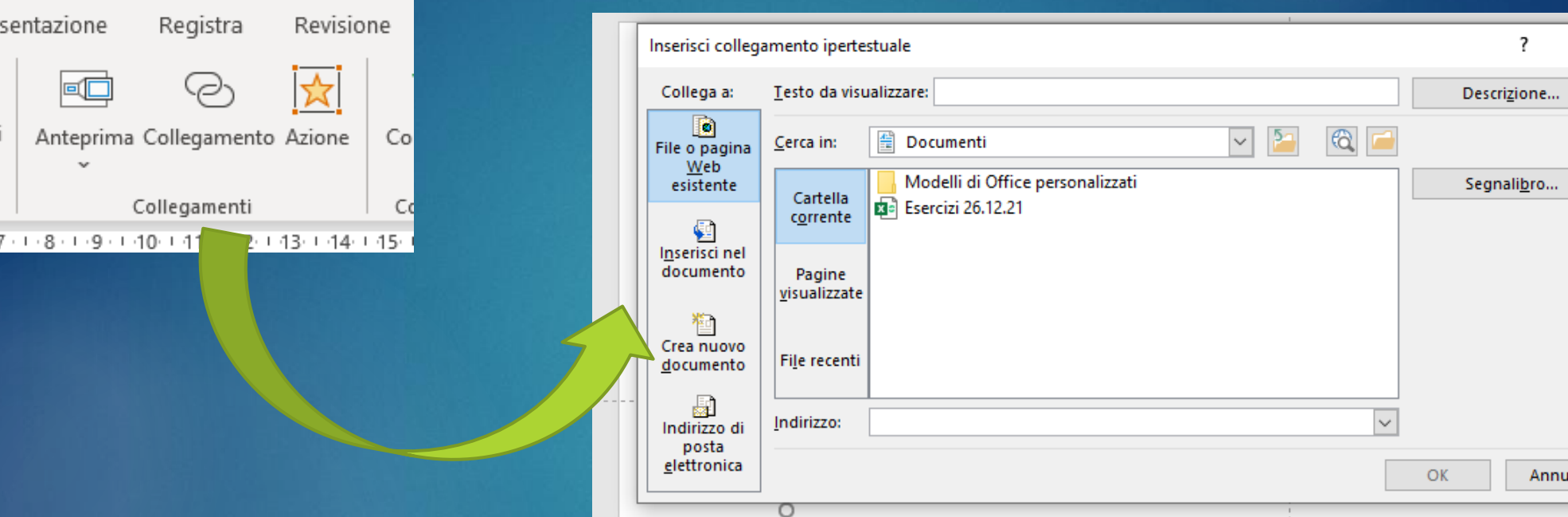

Testo da visualizzare: digitare il testo da visualizzare come collegamento ipertestuale. **Descrizione comando**: digitare il testo da visualizzare quando l'utente passa con il mouse sul collegamento ipertestuale (opzionale). Prof. Franco Prezioso

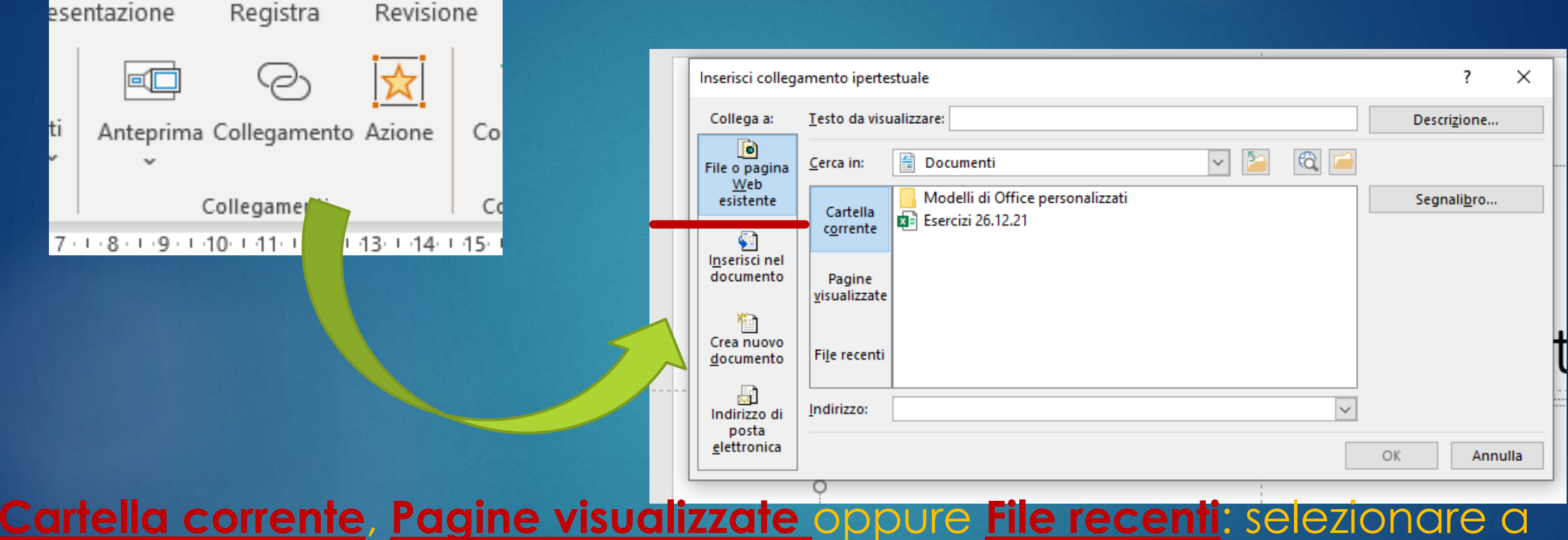

cosa effettuare il collegamento. **Indirizzo**: se non è stato ancora selezionato un percorso, inserire l'URL del sito Web a cui si desidera collegarsi. Prof. Franco Prezioso

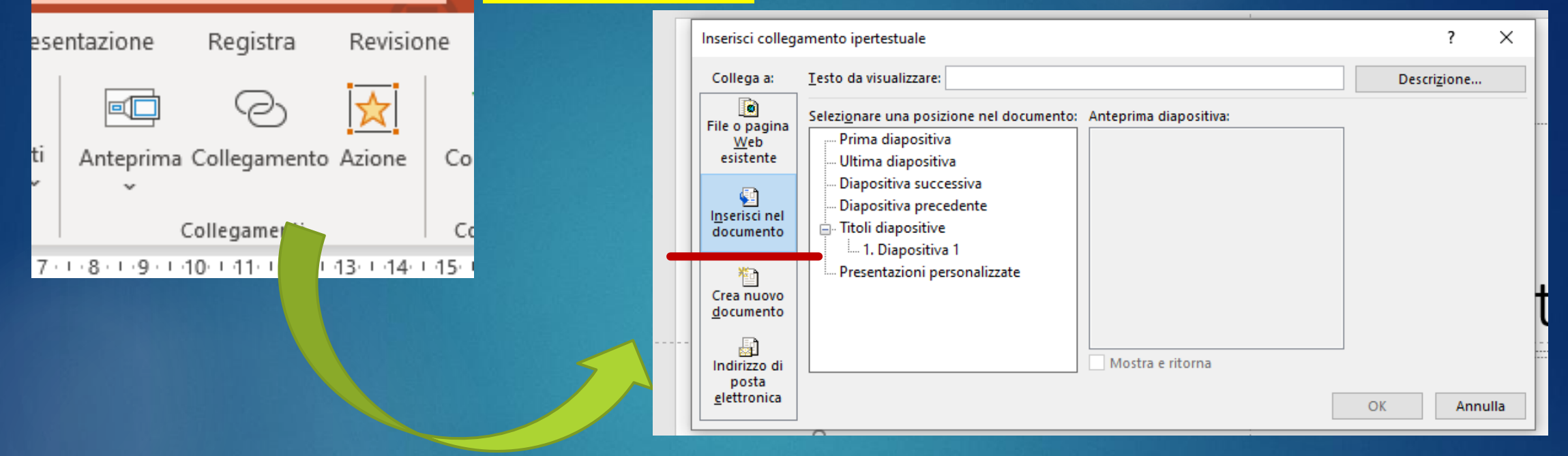

#### **Inserisci nel documento:** collegamento a una diapositiva specifica nella presentazione.

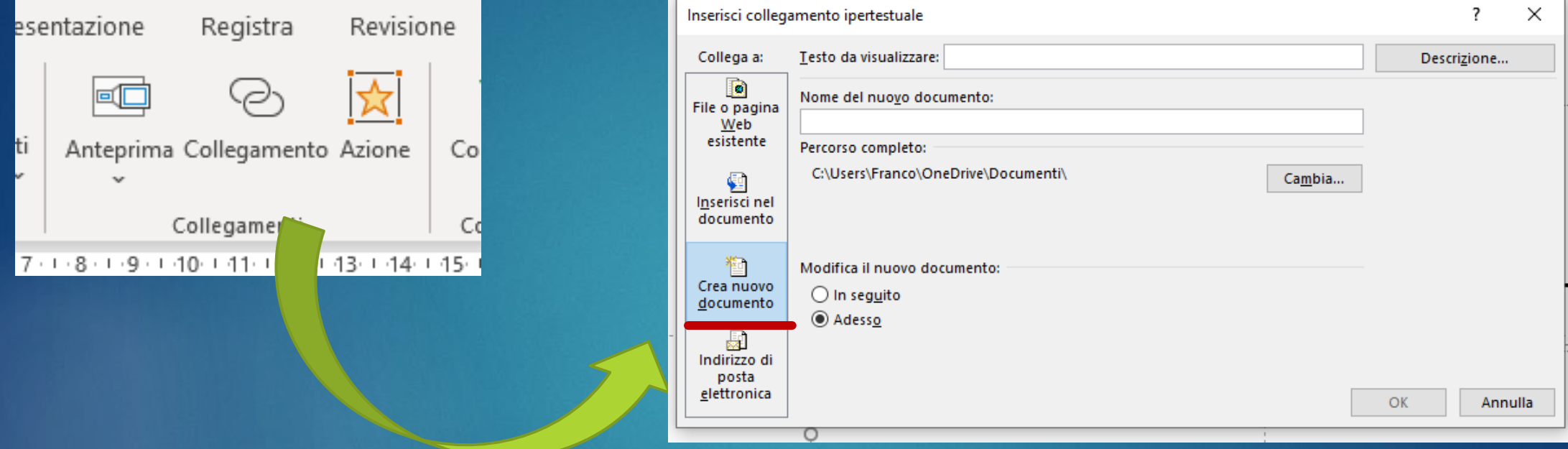

#### Crea nuovo documento: collegamento da una presentazione a un'altra presentazione.

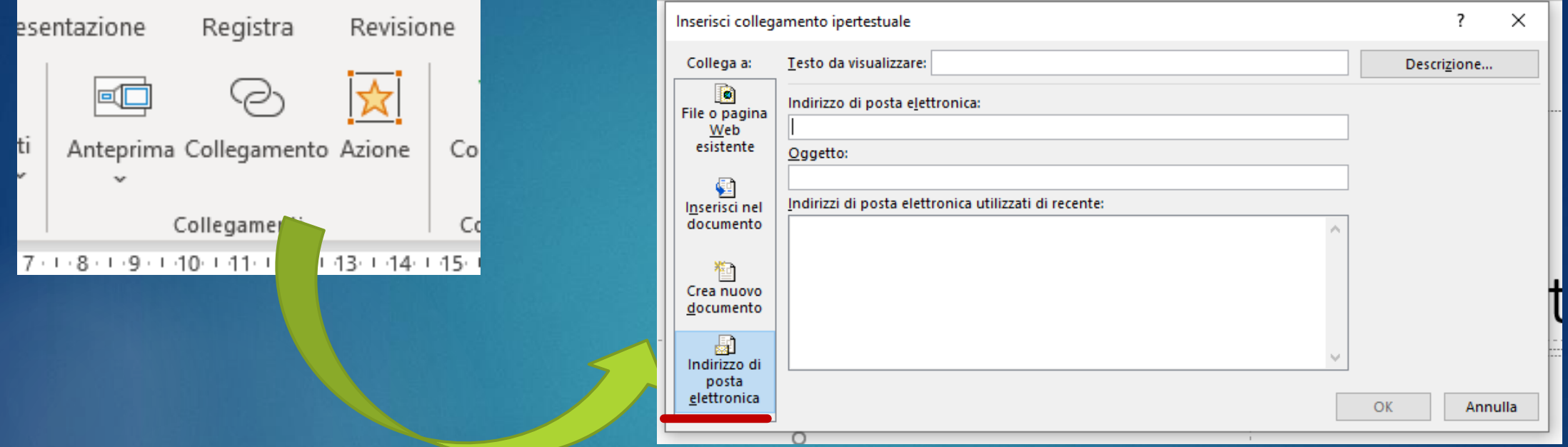

**Indirizzo di posta elettronica**: collegamento a un indirizzo di posta elettronica visualizzato per rendere disponibile il programma di posta elettronica dell'utente. Prof. Franco Prezioso

#### POWERPOINT: *Progettazione*

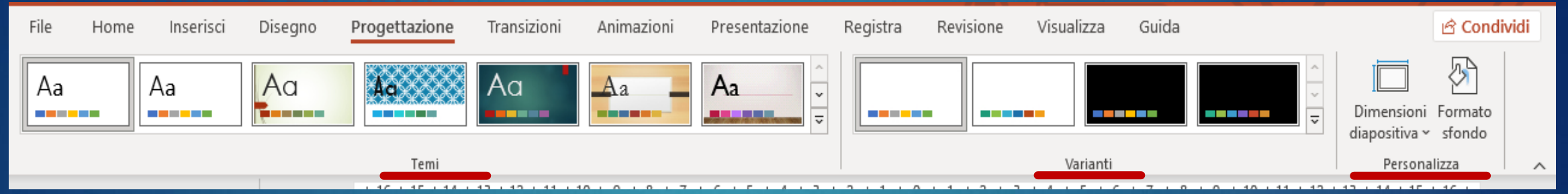

Consiste semplicemente nella scelta di un tema per la diapositiva

## POWERPOINT: *Transizioni*

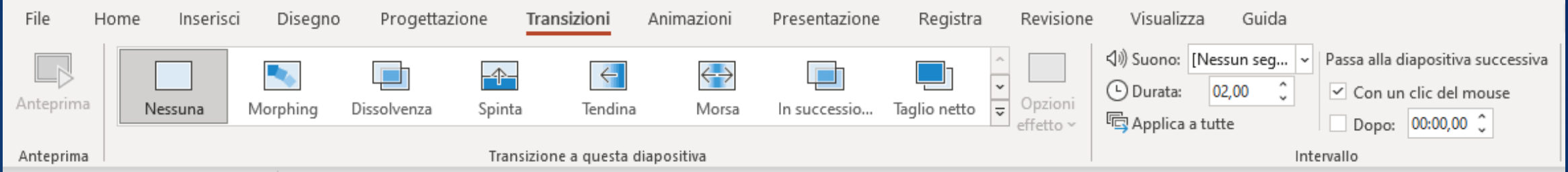

Questa voce si compone di tutti i movimenti che possono essere applicati alle varie diapositive.

# POWERPOINT: *Transizioni*

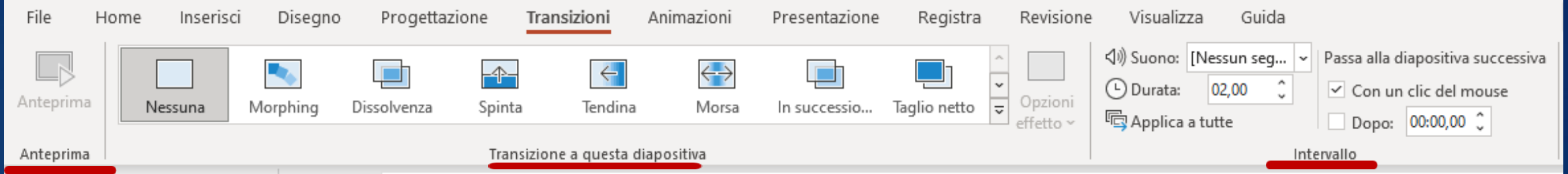

Questa voce si compone di tutti i movimenti che possono essere applicati alle varie diapositive.

# POWERPOINT: *Transizioni*

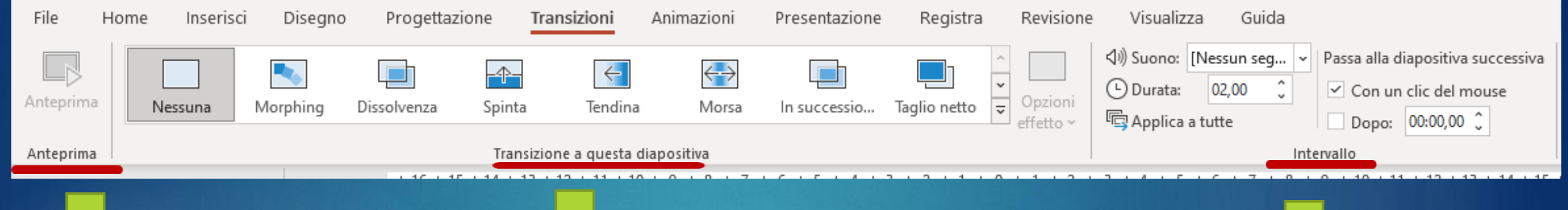

Visione risultato finale degli effetti

Tipo di movimento Suoni, durata, modalità di passaggio

### POWERPOINT: *Animazioni*

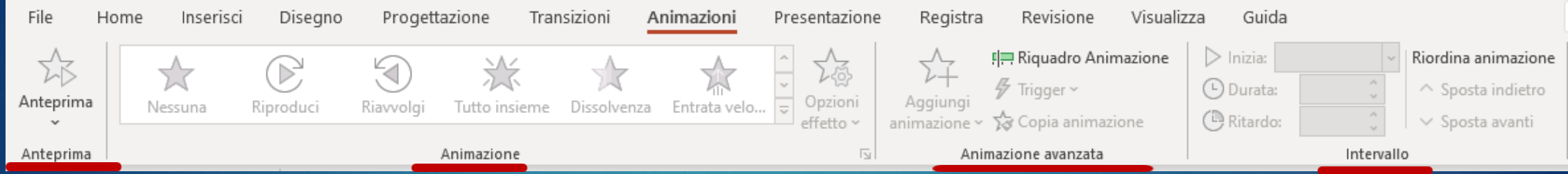

Offre la possibilità di applicare un'infinità di effetti alla diapositiva, aumentano il risultato estetico ed ottico del progetto.

#### POWERPOINT: *Animazioni*

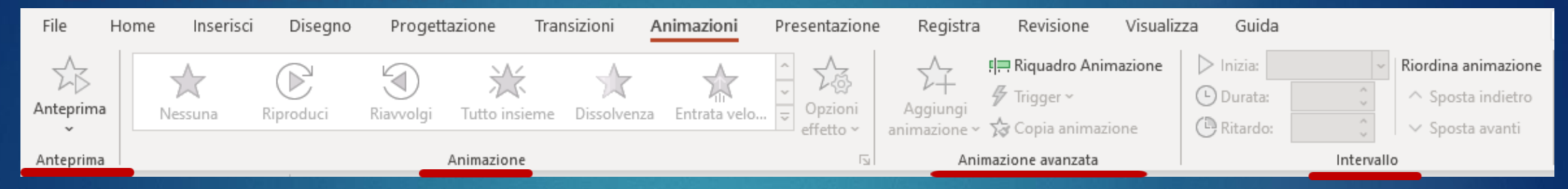

Offre la possibilità di applicare un'infinità di effetti alla diapositiva che aumentano il risultato estetico ed ottico del progetto.

Smile

 $\bullet$   $\bullet$ 

#### **WERPOINT: Presentazione**

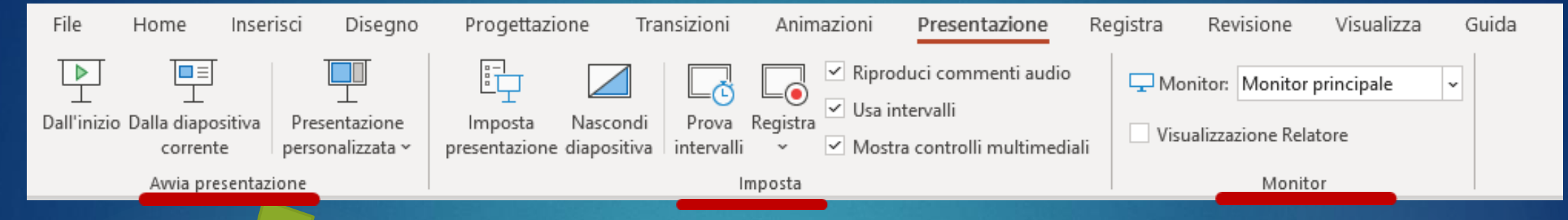

La voce Presentazioni riguarda tutte le caratteristiche circa la presentazione finale del progetto PowerPoint.

#### POWERPOINT: *Presentazione*

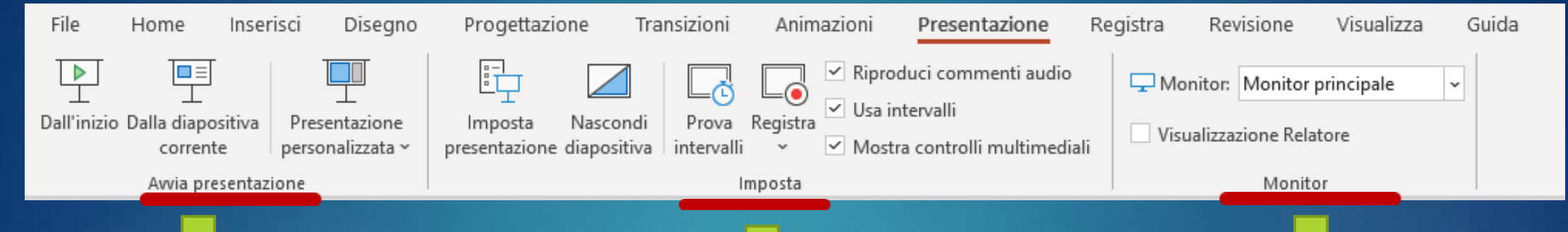

Opzioni relative alla presentazione che può essere impostata dall'inizio, dalla diapositiva corrente o essere personalizzata

Elementi estetici della presentazione

#### Visualizzazione presentazione

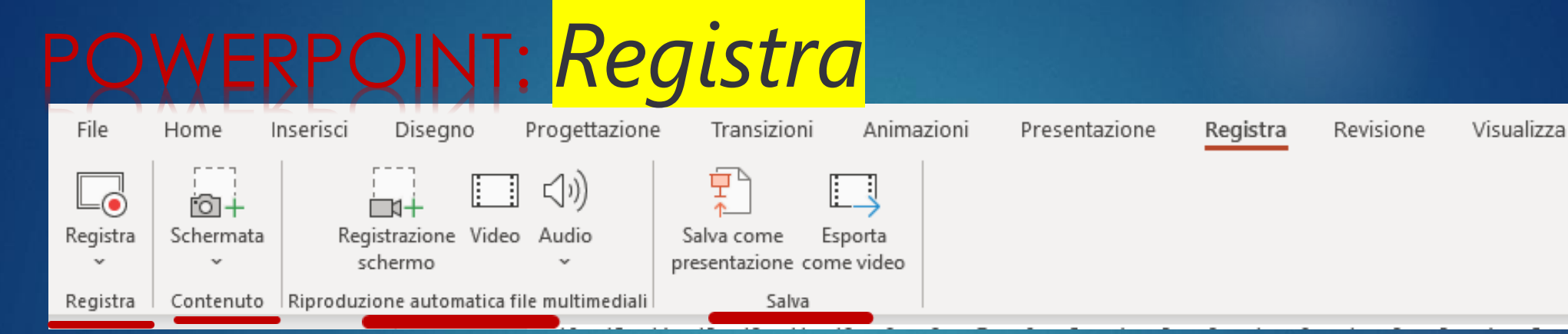

Consente di registrare commenti audio e intervalli della presentazione per darle un aspetto curato e professionale.

Fare clic per inserire il titolo

Prof. Franco Prezioso

Guida

#### POWERPOINT: *Revisione*

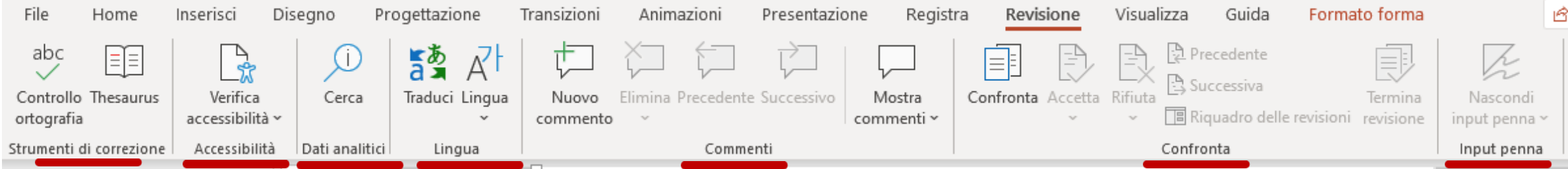

#### Guardare da diverse prospettive il proprio lavoro, fare gli ultimi controlli ed apportare le ultime modifiche.

#### POWERPOINT: *Revisione*

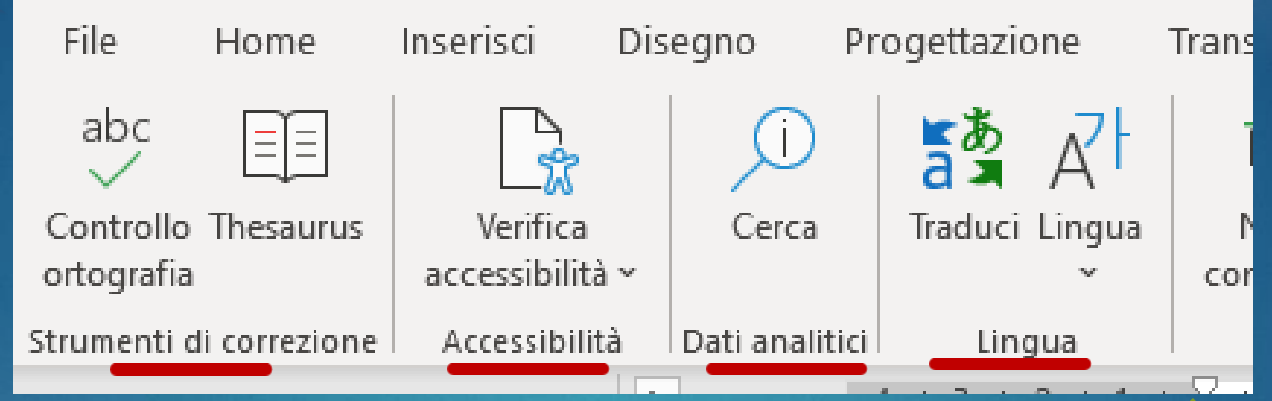

Funzioni relative alla correzione degli errori ortografici e del Thesaurus **Scansione** della presentazione per identificare passaggi poco chiari

**Collegamenti** esterni alla presentazione

Preferenze linguistiche e possibilità di traduzione

# POWERPOINT: *Revisione*

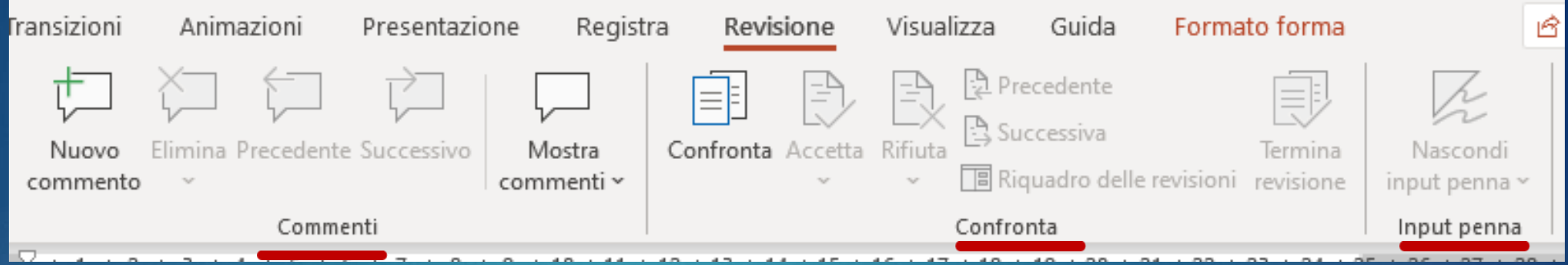

Aggiunta, modifica ed eliminazione di commenti alle diapositive

Mettere a confronto due documenti

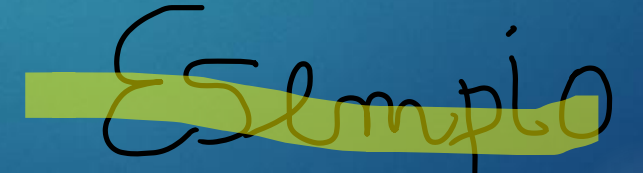

Lavorare a mano con penne, evidenziat ori, gomme. Prof. Franco Prezioso